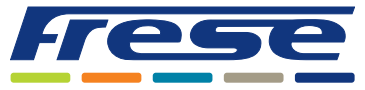

Energy-Serie, DN10-DN80 (DN100 Ultra) BACnet – Integrationsanleitung

### Anwendung

Der digitale Stellantrieb LOGICA Digital dient zur Optimierung des Energieverbrauchs in Heizungs-, Lüftungsund Klimaanlagen (HLK).

In Verbindung mit einem OPTIMA Compact-Ventil bietet er eine intelligente Regelung sowie Einblicke in die Hydronik.

Der Stellantrieb vereinfacht die Systemintegration, von der einfachen Installation über die direkte Kommunikation mit der Gebäudeleittechnik (GLT) bis hin zu den wählbaren Regelungsverfahren für unterschiedliche Anwendungen.

Integrierte Energiemanagementalgorithmen und -funktionen verringern die Systemintegrationszeit erheblich.

Der Stellantrieb kann über Modbus RTU oder BACnet MS/TP kommunizieren.

#### **Dieses Dokument erläutert die Integration des Stellantriebs über BACnet MS/TP.**

Die Montage des Stellantriebs an einem OPTIMA Compact-Ventil sowie die elektrische Verdrahtung sind in der LOGICA-Technote beschrieben.

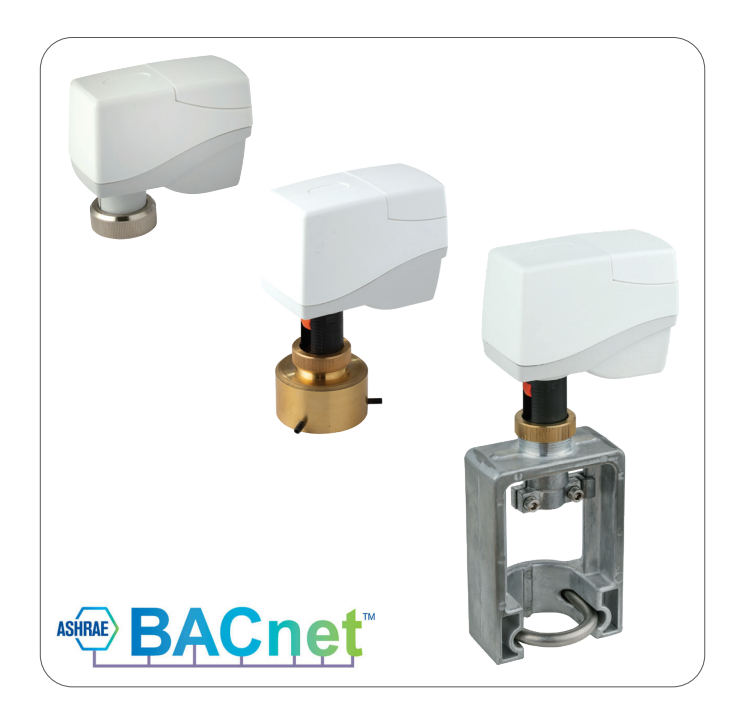

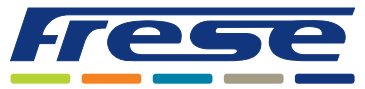

Energy-Serie, DN10-DN80 (DN100 Ultra) BACnet – Integrationsanleitung

### Überblick

Das folgende Flussdiagramm beschreibt den gesamten Prozess zur Inbetriebnahme eines Stellantriebs. Die Anleitung beginnt mit einer Erläuterung der grundlegende Kommunikationseinstellungen und des Ventilauswahlverfahrens. Anschließend wird ein Anwendungsbeispiel für jeden Schritt des Flussdiagramms angegeben, gefolgt von einer vollständigen Registerliste. Neben jedem Schritt befindet sich ein Verweis, wie z. B. 2.

Dies bezieht sich auf ein Anwendungsbeispiel – in diesem Beispiel ist das Anwendungsbeispiel 2 auf Seite 5 gemeint. Die grundlegenden Inbetriebnahme kann sehr schnell durchgeführt werden, indem die optionalen Schritte übersprungen werden.

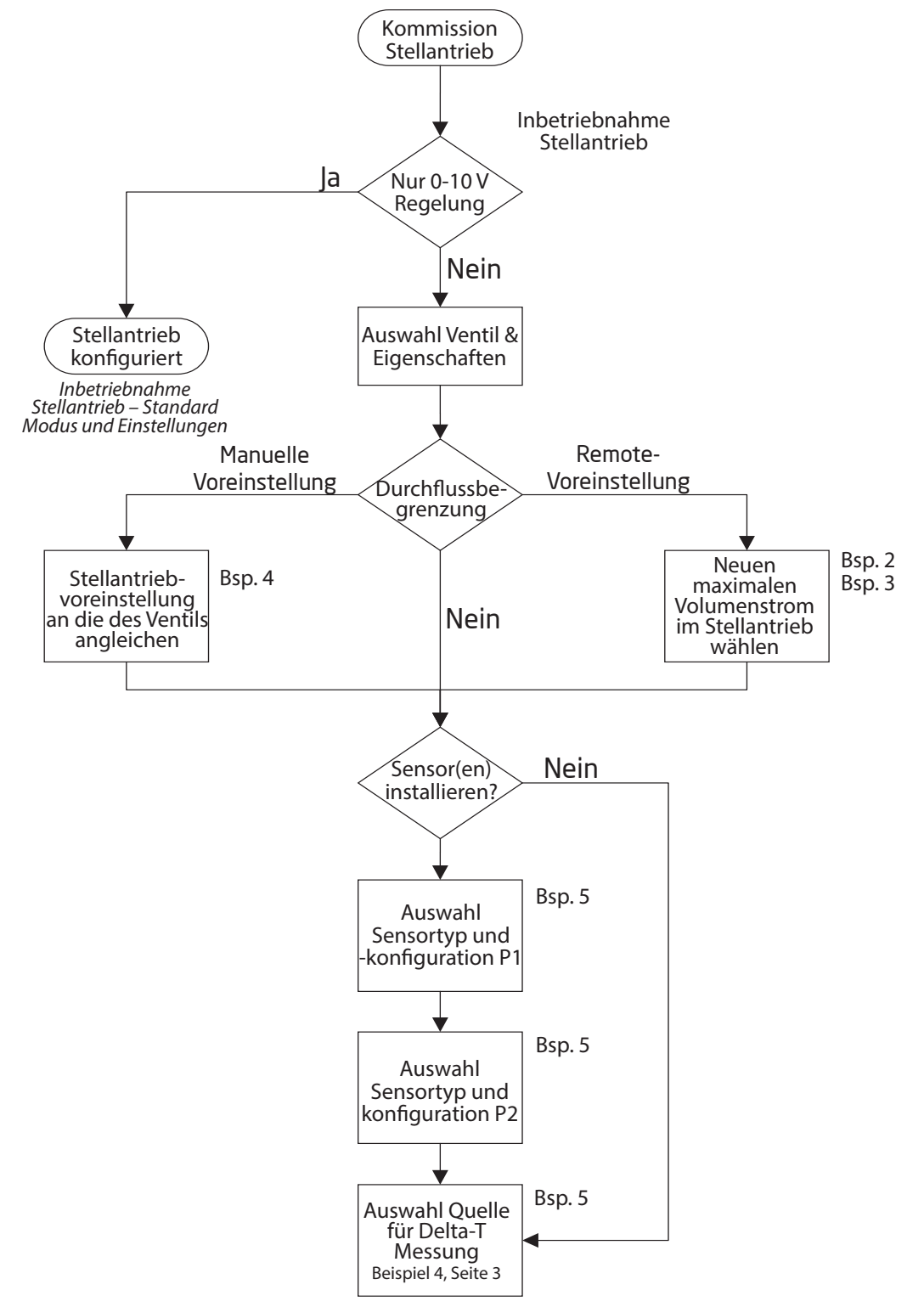

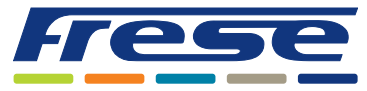

Energy-Serie, DN10-DN80 (DN100 Ultra) BACnet – Integrationsanleitung

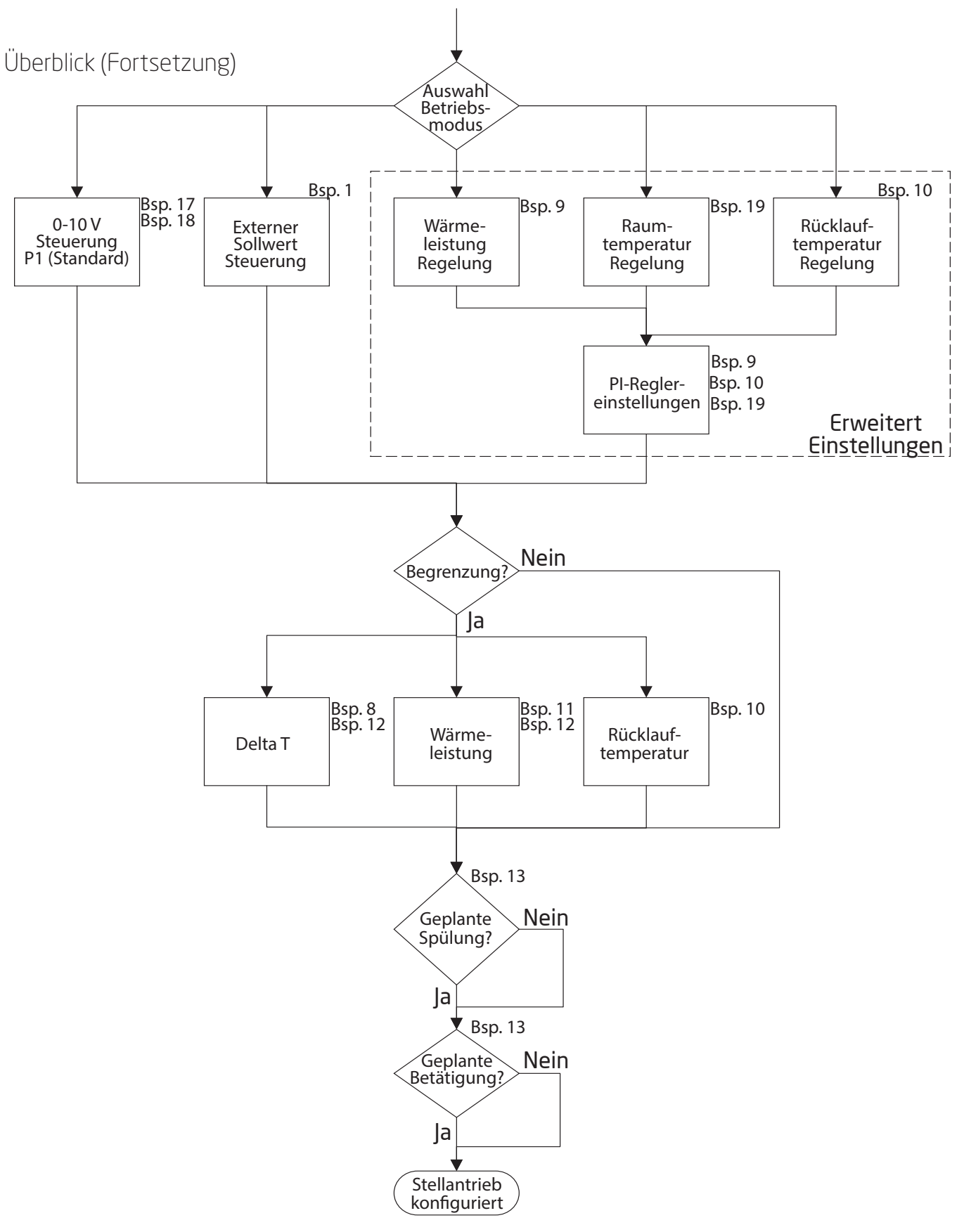

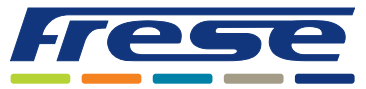

Energy-Serie, DN10-DN80 (DN100 Ultra) BACnet – Integrationsanleitung

### Inbetriebnahme des Stellantriebs – Standardmodus und -einstellungen

Der Stellantrieb der LOGICA Digital Energy-Serie ist werkseitig für den Betrieb im analogen 0-10-V-Steuerungsmodus konfiguriert. In diesem Modus kann ein standardmäßiges 0-10-V-Steuersignal von einem Controller, einem Raumthermostat usw. direkt an den P1-Eingang des Stellantriebs übertragen werden, ohne dass eine weitere Konfiguration erforderlich ist. Diese Werkskonfiguration umfasst die folgenden Parametereinstellungen:

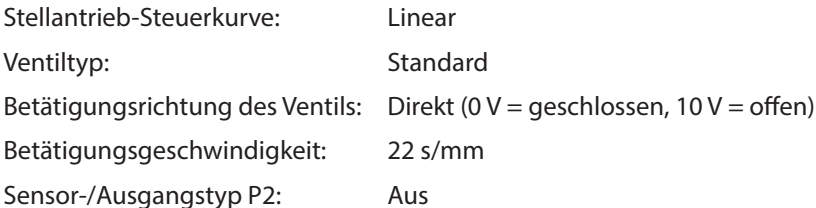

Diese und andere Parameter können über die BACnet-Schnittstelle mittels jeder standardmäßigen BACnet-Software geändert werden.

### Hybride Steuerung – analoge 0-10-V-Steuerung mit BACnet-MS/TP-Kommunikation

Stellantriebe der LOGICA Digital Energy-Serie können über ein 0-10-V-Steuersignal gesteuert werden, während sie an ein BACnet-MS/TP-Steuerungsnetzwerk angeschlossen sind. Dies ermöglicht Anwendungen wie die Steuerung von Raumthermostaten mit 0-10-V-Ausgangssignal und die Übertragung von Statusinformationen an die Gebäudeleittechnik (GLT) über BACnet. Wenn dieser Hybridmodus aktiviert ist, hebeln die folgenden Begrenzungen das 0-10-V-Ausgangssignal aus:

- Thermische Leistungsbegrenzung (Register 314)
- Rücklauftemperaturbegrenzung (Register 315)
- Delta-T-Begrenzung (Register 316)

Die Anwendungsbeispiele 17 und 18 zeigen die möglichen Konfigurationen im Detail.

### Digitale Steuerung über BACnet

Die LOGICA Digital Energy-Serie kann auch ausschließlich digital betrieben werden. Die Konfigurationsschritte hierfür sind in dem Flussdiagramm am Anfang dieses Dokuments sowie in den Anwendungsbeispielen 1–16 beschrieben.

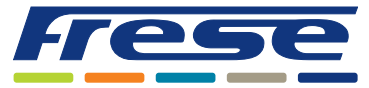

Energy-Serie, DN10-DN80 (DN100 Ultra) BACnet – Integrationsanleitung

### Inbetriebnahme des Stellantriebs

Mit dieser Basiseinrichtung bereiten Sie das Ventil und den Stellantrieb darauf vor, den Volumenstrom mithilfe von Algorithmen zu steuern.

Da die BACnet-Adresse bereits mit den DIP-Schaltern gemäß der LOGICA Digital Technote eingestellt wurde,

sind diese Objekte für die Einrichtung der BACnet-Kommunikation erforderlich. Bei Objekten, bei denen in der Spalte R/W ein "**W**" angegeben ist, müssen die Werte in das Objekt geschrieben werden. Standardmäßig ist die BACnet-Kommunikation auf Folgendes eingestellt: Keine Parität und ein Stoppbit, angezeigt als 19200 8-N-1.

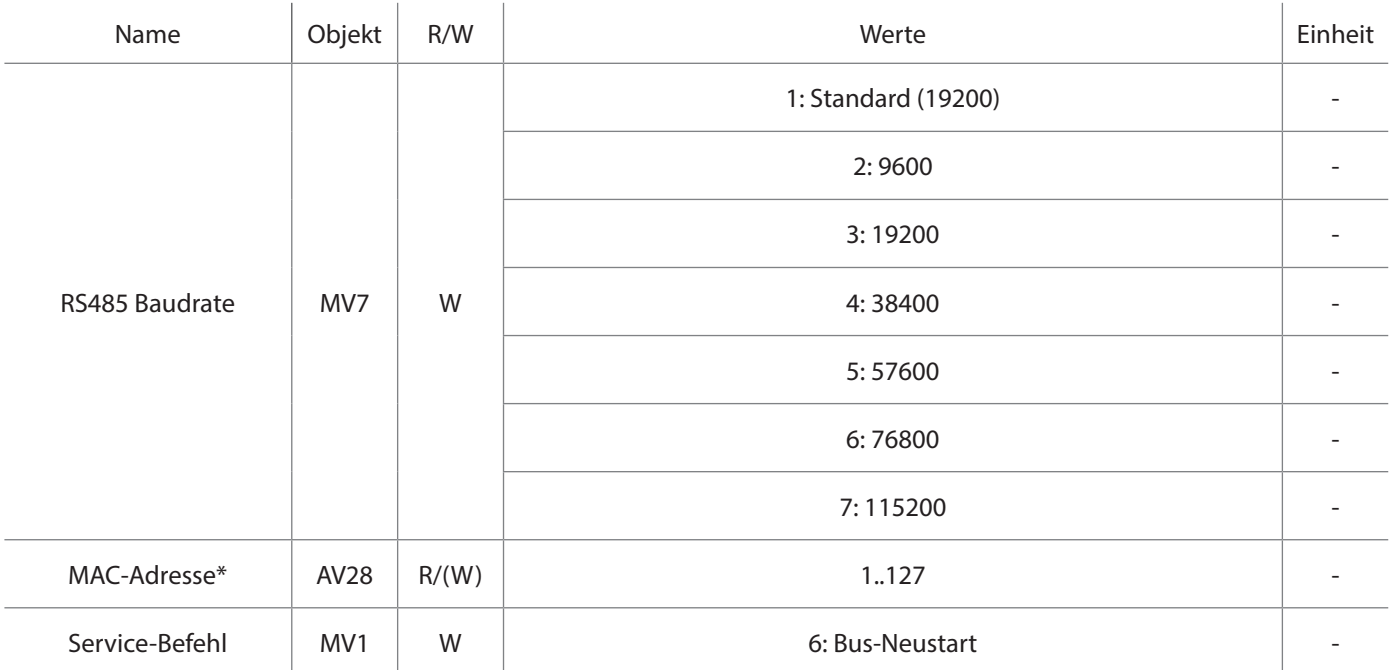

\* Dieses Objekt ist nur beschreibbar, wenn die DIP-Schalteradresse auf 63 eingestellt ist.

### Ventilauswahl

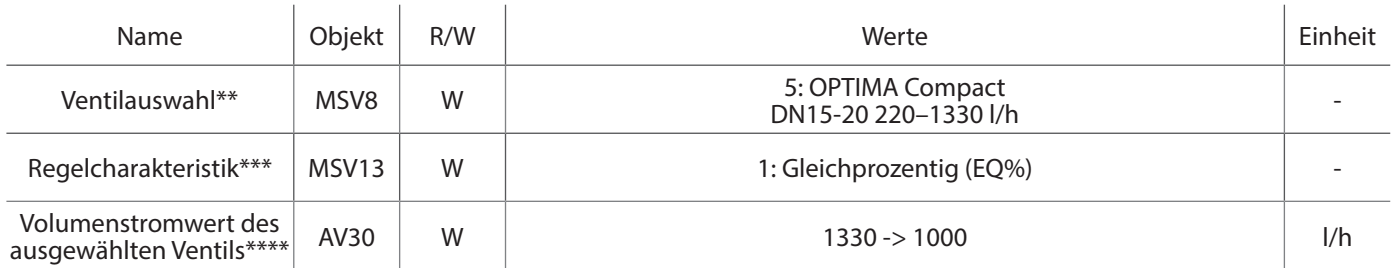

\*\*Das in diesem Beispiel verwendete Ventil ist ein OPTIMA Compact High 5,0 DN15/20.

Sie können aus allen OPTIMA Compact-Ventilen DN10-DN50 wählen. (Siehe Seiten 19).

\*\*\* Die gewählte Regelcharakteristik in diesem Beispiel ist Gleichprozentig (EQ%).

\*\*\*\*Kann entsprechend der manuellen Voreinstellung des Ventils geändert werden: Im obigen Beispiel lautet die Voreinstellung  $3,0 = 1.000$  I/h.

#### **Wenn die Inbetriebnahme erfolgt ist, können die Beispiele auf den folgenden Seiten durchgeführt werden.**

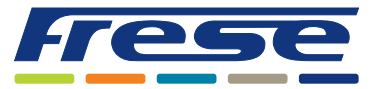

Energy-Serie, DN10-DN80 (DN100 Ultra) BACnet – Integrationsanleitung

### Anwendungsbeispiel 1 ∙Volumenstromregelung mit externem (GLT) Steuersignal

**Beispiel** Regelung des Volumenstroms im ausgewählten Ventil 0–100 %.

Bei diesem einfachen Aufbau werden keine zusätzlichen Algorithmen zur Volumenstrombegrenzung oder Temperaturmessungen verwendet.

Objekt AV1: Das Eingangssignal kann von 0 bis 100 % nach dem Eingangssignal des GLT-Controllers variieren.

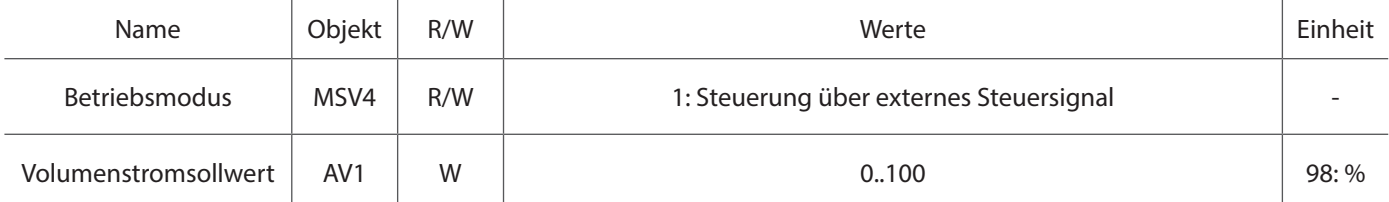

**Hinweis:** Das Objekt AI7 kann für die geschätzte Volumenstromrückmeldung in l/h oder das Objekt AI6 für die Volumenstromrückmeldung in Prozent verwendet werden.

In den folgenden Beispielen wird ein externer Sollwert (Objekt MSV4 = 1) verwendet, sofern nicht anders angegeben

## Anwendungsbeispiel 2 ∙ Volumenstrombegrenzung Heizung aus der Ferne mittels

#### Hubbegrenzung

**Beispiel:** Begrenzen Sie den Volumenstrom für Heizung aus der Ferne, mittels Ventilhubbegrenzung. Reduzieren Sie den Heizungsvolumenstrom auf 500 l/h für das ausgewählte Ventil.

Objekt MSV9: Heizung/Kühlung Modus - Heizung wählen.

Objekt AV11: Begrenzen Sie den Heizvolumenstrom auf 500 l/h.

Objekt AV1: Das Eingangssignal vom GLT-Controller kann zwischen 0 und 100 % variieren.

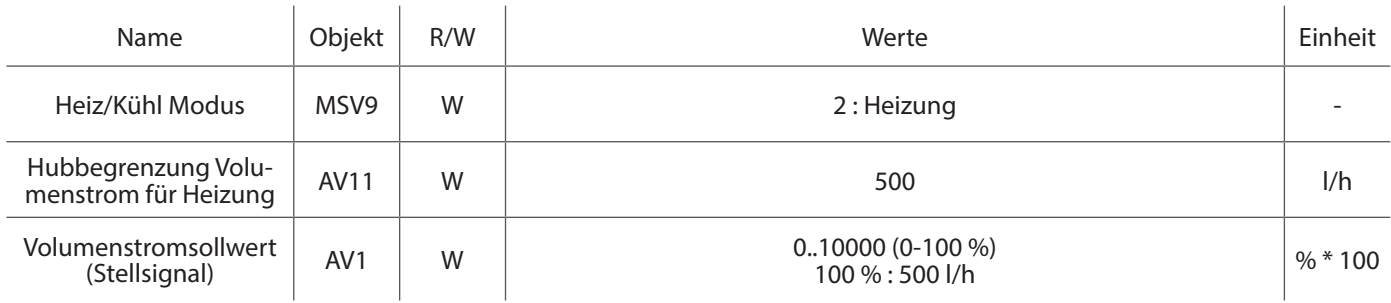

# Anwendungsbeispiel 3 ∙ Volumenstrombegrenzung Kühlung aus der Ferne mittels Hubbegrenzung

**Beispiel:** Begrenzen Sie den Volumenstrom für Kühlung aus der Ferne, mittels Ventilhubbegrenzung. Reduzieren Sie den Kühlungsvolumenstrom auf 500 l/h für das ausgewählte Ventil. Objekt MSV9: Heizung/Kühlung Modus - Kühlung wählen. Objekt AV12: Begrenzen Sie den Kühlvolumenstrom auf 500 l/h.

Objekt AV1: Das Eingangssignal vom GLT-Controller kann zwischen 0 und 100 % variieren.

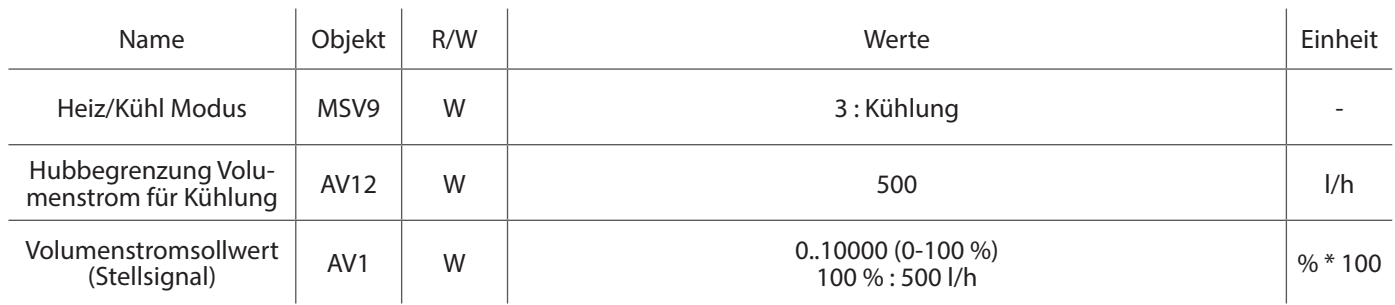

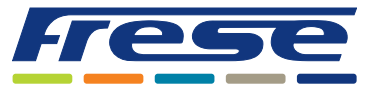

Energy-Serie, DN10-DN80 (DN100 Ultra) BACnet – Integrationsanleitung

### Anwendungsbeispiel 4 ∙Anpassung der manuellen Voreinstellung des Ventils im Stellantrieb **Beispiel:** OPTIMA Compact High 5,0 DN15/20 220–1.330 l/h. Manuelle Voreinstellung 2,8 ≈ 940 l/h. (Siehe Technote zu OP-TIMA Compact.)

#### Objekt MSV8: Wählen Sie "5": Ventil OPTIMA Compact High 5,0 DN15/20. Objekt AV30: Passen Sie den maximalen Volumenstrom an die manuelle Voreinstellung, z.B. 940 l/h, an.

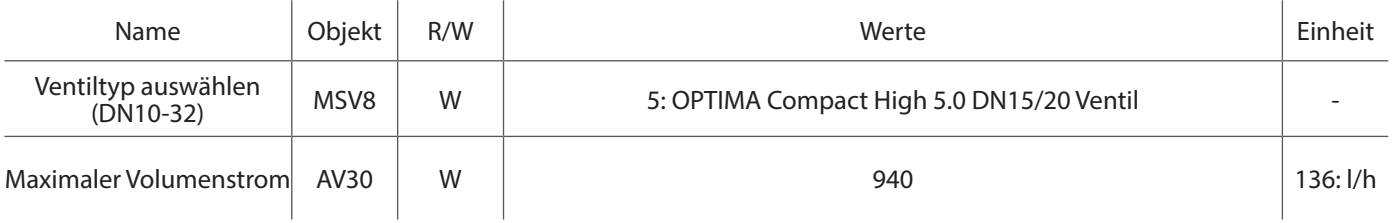

## Anwendungsbeispiel 5 ∙Installation von Temperatursensoren für DT-Messung

**Beispiel:** Wählen Sie Pt1000-Sensoren zur Messung von Vor- und Rücklauftemperaturen aus.

Objekt MSV2: Auswahl "7": Pt1000 als Sensortyp P1.

Objekt MSV3: Auswahl "7": Pt1000 als Sensortyp P2.

Objekt MSV5: Auswahl Sie "2": P1 für die Vorlauftemperatur und P2 für die Rücklauftemperatur.

Objekt AI8: Lesen Sie die Werte für die Differenztemperatur ab.

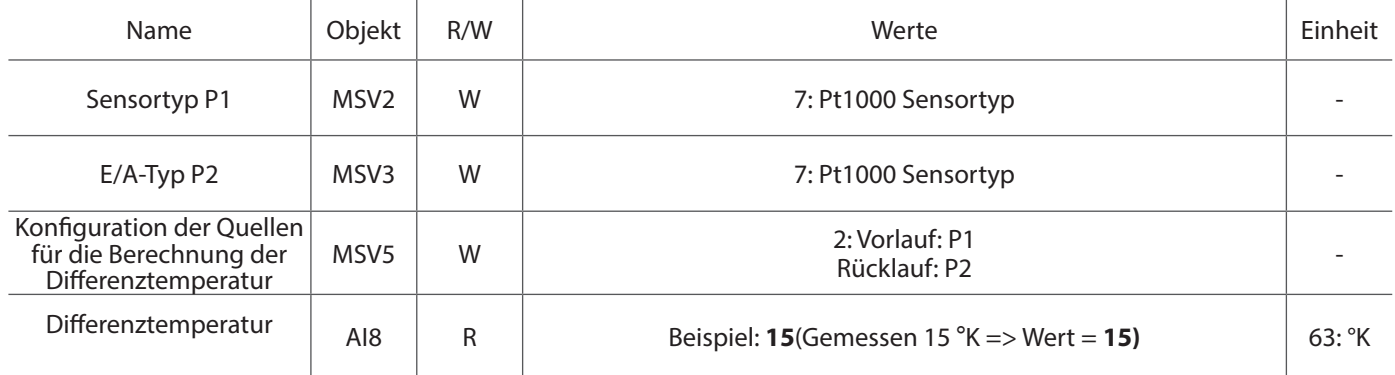

### Anwendungsbeispiel 6 ∙ Geschätzten Volumenstrom ablesen

**Beispiel:** Lesen Sie den geschätzten tatsächlichen Volumenstrom am ausgewählten Ventil Nr. 5 ab und regeln Sie den Volumenstrom von 0 bis 100 %. Das Ventil ist auf 3,0 voreingestellt und ermöglicht einen maximalen Volumenstrom von etwa 1.000 l/h. Siehe Technote zu OPTIMA Compact.

Objekt AV30: Passen Sie den maximalen Volumenstrom an die manuelle Voreinstellung an. Z. B. 1.000 l/h. Objekt AV1: Das Eingangssignal kann von 0 bis 100 % nach dem Eingangssignal des GLT-Controllers variieren. Z. B. 30 (30 %). Objekt AI7: Geschätzter Volumenstrom des Stellantriebs unter Verwendung des maximalen Volumenstroms aus Objekt AV30.

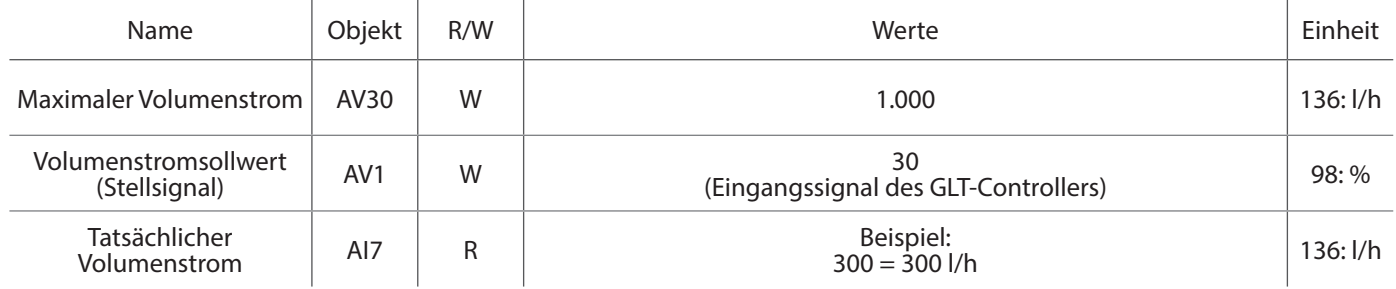

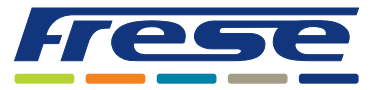

Energy-Serie, DN10-DN80 (DN100 Ultra) BACnet – Integrationsanleitung

### Anwendungsbeispiel 7 ∙ Geschätzte Leistung ablesen

**Beispiel:** Lesen Sie die geschätzte Leistungsabgabe am Endgerät ab. Dazu sind Ablesewerte zu der Rücklauf- und Vorlauftemperatur

erforderlich, die in diesem Fall von zwei am Stellantrieb angebrachten Pt1000-Sensoren stammen.

Objekt MSV2: Auswahl "7": Pt1000 als Sensortyp P1.

Objekt MSV3: Auswahl "7": Pt1000 als Sensortyp P2.

Objekt MSV5: Auswahl Sie "2": P1 für die Vorlauftemperatur und P2 für die Rücklauftemperatur.

Objekt AV1: Das Eingangssignal kann von 0 bis 100 % nach dem Eingangssignal des GLT-Controllers variieren. Z. B. 60 (60 %). Objekt AI16: Tatsächliche Wärmeleistung, berechnet aus Differenztemperatur, geschätztem Volumenstrom und mittlerer Energiekonstante.

*Im folgenden Beispiel wurde das Ventil Nr. 5 auf 3,0* ≈ *1000 l/h max. eingestellt und am Endgerät werden 15 °K abgelesen.* 

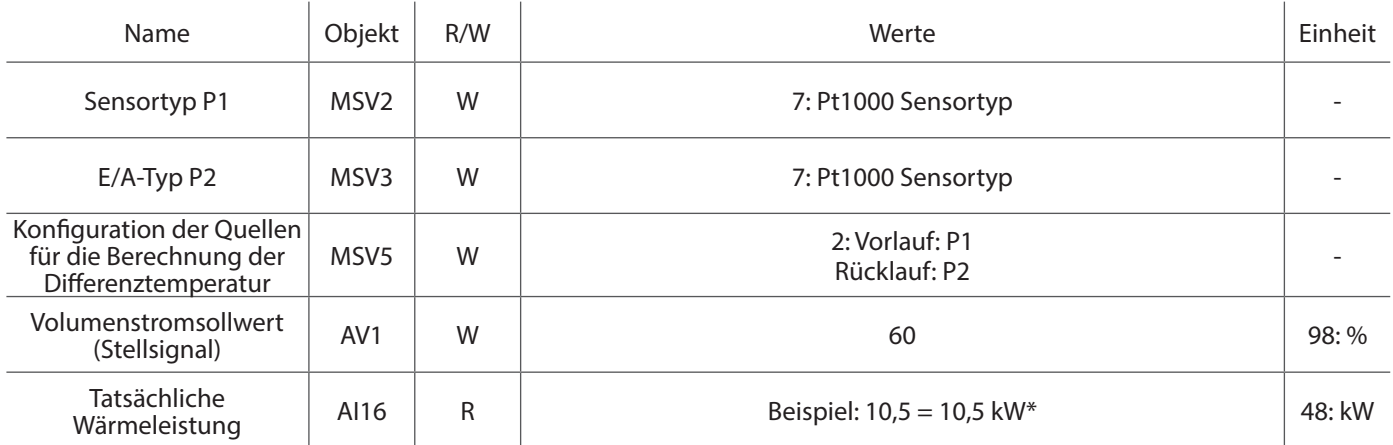

\*Wärmeleistung: P = 4,2 \* (1000 \* 0,6 / 3600) \* 15 = 10,5 kW

### Anwendungsbeispiel 8 ∙ Steuerung der Mindest-Delta-T

**Beispiel:** Regelung der Mindest-Differenztemperatur (Delta T) am Endgerät.

In diesem Beispiel begrenzt der Stellantrieb den Volumenstrom, wenn die tatsächlich gemessene Delta T niedriger ist als die im Objekt AV24 festgelegte Mindest-Delta T. Wenn die aktuelle Delta T den Vorgaben entspricht, wird der Volumenstrom vollständig über das Objekt AV1 (GLT-Wert) gesteuert.

Objekt MSV2: Auswahl "7": Pt1000 als Sensortyp P1.

Objekt MSV3: Auswahl "7": Pt1000 als Sensortyp P2.

Objekt MSV5: Wählen Sie "2": P1 für die Vorlauftemperatur und P2 für die Rücklauftemperatur.

Objekt AV24 : Mindest-Differenztemperatur.

Objekt AV1: Das Eingangssignal kann von 0 bis 100 % vom GLT-Controller variieren. Z. B. 60 (60 %).

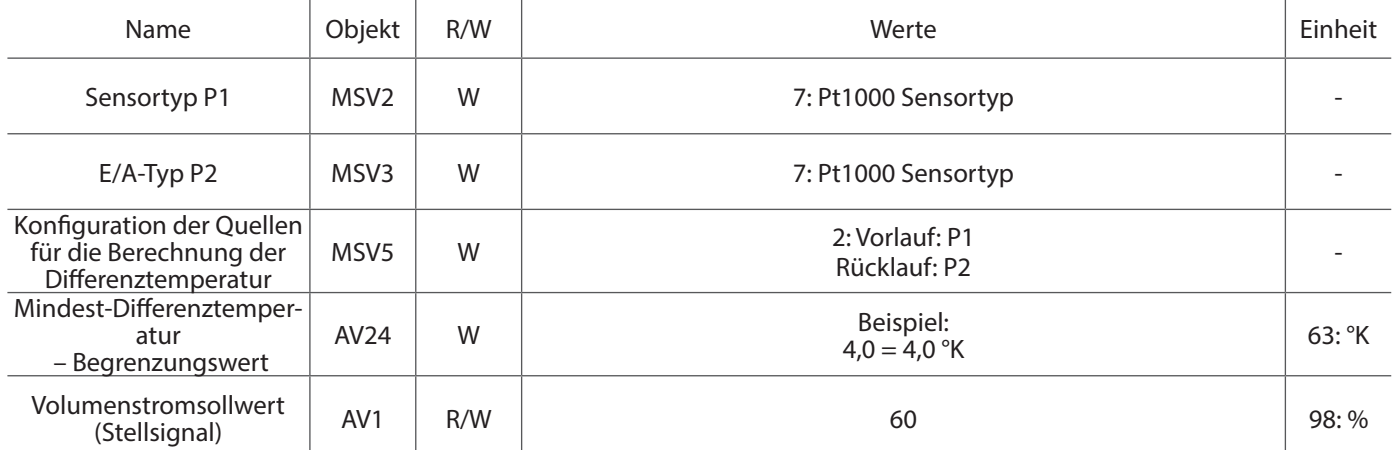

**Hinweis:** Wenn der Delta-T-Mindestsollwert zu hoch eingestellt ist, besteht die Gefahr eines Deadlocks im System. Ein Mindestvolumenstrom wird empfohlen, wenn der Delta-T-Algorithmus aktiv ist. Definieren Sie den Mindestvolumenstrom in Objekt AV2. Z. B. 20 (Mindestvolumenstrom 20 %).

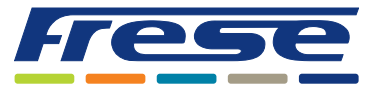

Energy-Serie, DN10-DN80 (DN100 Ultra) BACnet – Integrationsanleitung

### Anwendungsbeispiel 9 ∙ Betriebsart: Regelung nach Wärmeleistung

**Beispiel** Verwendung eines auf Wärmeleistung basierenden Sollwerts und des eingebauten PI-Reglers des Controllers.

#### Objekt MSV4: Auswahl "**8**" : Steuerung nach Wärmeleistung.

Objekt AV19: Einstellung "6,5": Wärmeleistungssollwert. Z. B. 65 (6,5 kW).

Objekt AV15: Einstellung "13,5": Gain-Konstante des PI-Reglers des Stellantriebs. Z. B. 13,5 (13,5).

Objekt AV16: Einstellung "60": Zeitkonstante des PI-Reglers des Stellantriebs. Z. B. 60 (60 s).

Objekt AI16: Ablesen der aktuellen Wärmeleistung.

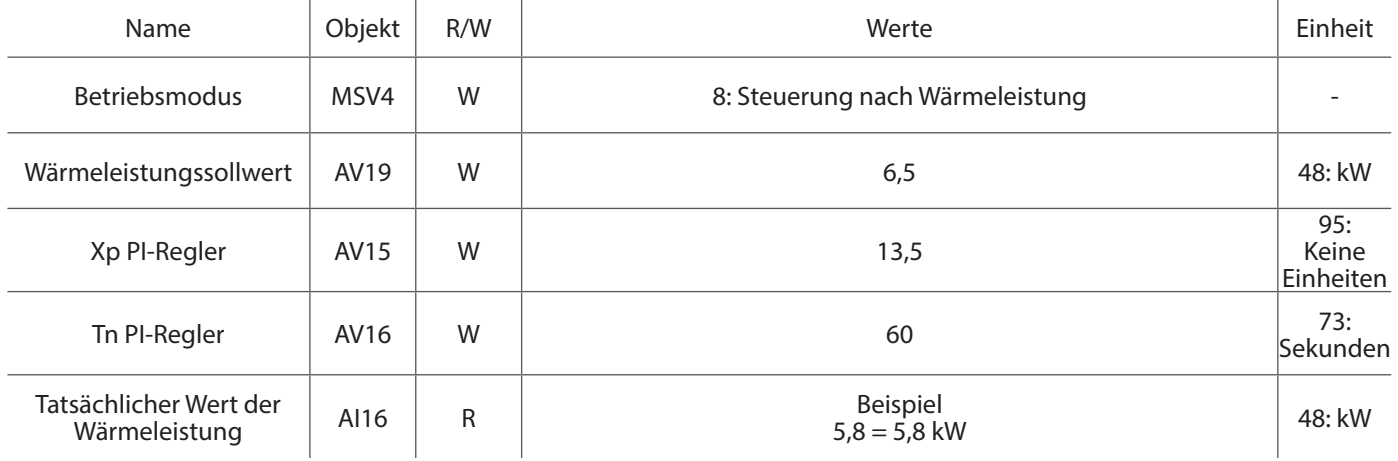

### Anwendungsbeispiel 10 ∙ Betriebsart: Regelung nach Rücklauftemperatur

**Beispiel:** Verwendung eines Rücklauftemperatur-Sollwerts und des integrierten PI-Reglers des Controllers mit 1 Pt1000- Sensor.

Objekt MSV2: Auswahl "7": Pt1000 als Sensortyp P1.

Objekt MSV5: Auswahl "6": P1 für die Rücklauftemperatur.

Objekt MSV4: Auswahl "9": Regelung nach Rücklauftemperatur.

Objekt AV20: Einstellung "35": Rücklauftemperatur-Sollwert. Z. B. 35 (35 °C).

Objekt AV15: Einstellung "13,5": Gain-Konstante des PI-Reglers des Stellantriebs. Z. B. 13,5 (13,5).

Objekt AV16: Einstellung "60": Zeitkonstante des PI-Reglers des Stellantriebs. Z. B. 60 (60 s).

Objekt AV5: Ablesen der aktuellen Rücklauftemperatur.

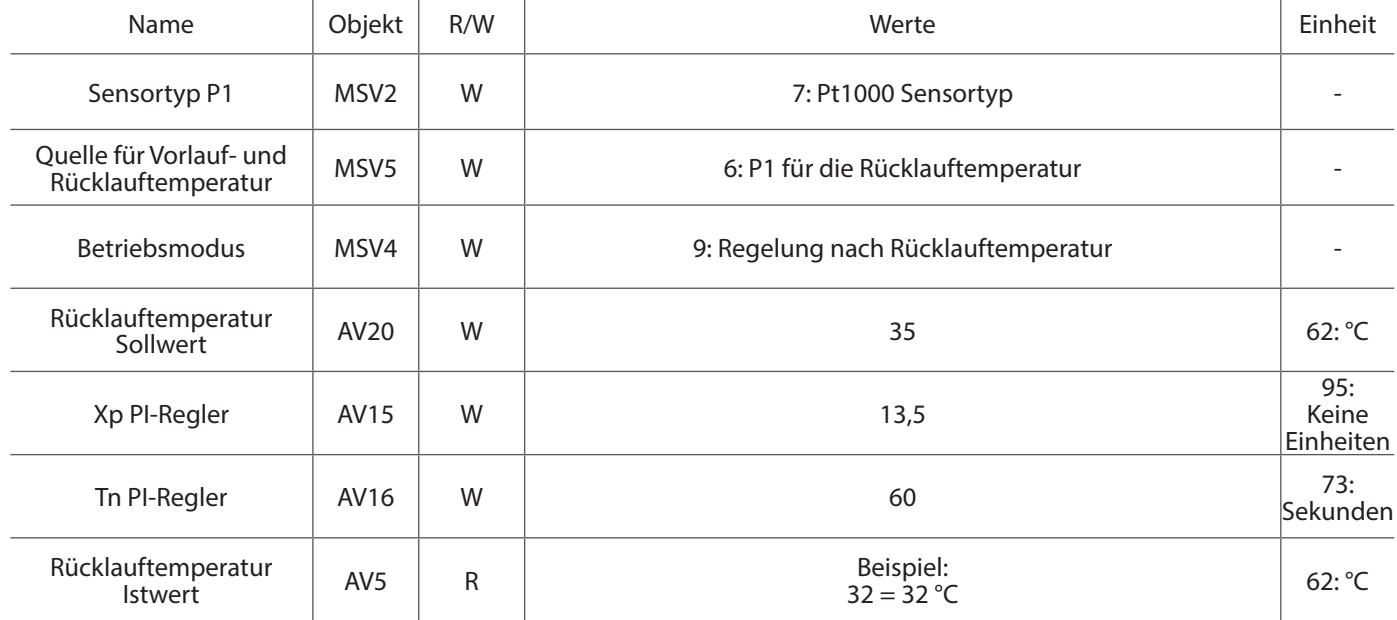

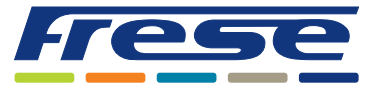

Energy-Serie, DN10-DN80 (DN100 Ultra) BACnet – Integrationsanleitung

Anwendungsbeispiel 11 ∙Begrenzung der Leistungsabgabe

**Beispiel** Begrenzung der maximalen Wärmeleistung im Endgerät.

Objekt MSV2: Auswahl "7": Pt1000 als Sensortyp P1.

Objekt MSV3: Auswahl "7": Pt1000 als Sensortyp P2.

Objekt MSV5: Auswahl Sie "2": P1 für die Vorlauftemperatur und P2 für die Rücklauftemperatur.

Objekt AV22: Auswahl "8,5<sup>"</sup>: Maximaler Wert der Wärmeleistungsbegrenzung. 0 in diesem Objekt schaltet die Funktion aus. Z. B. 8,5 (8,5 kW).

Objekt AV1: Das Eingangssignal kann von 0 bis 100 % nach dem Eingangssignal des GLT-Controllers variieren. Z. B. 60 (60 %).

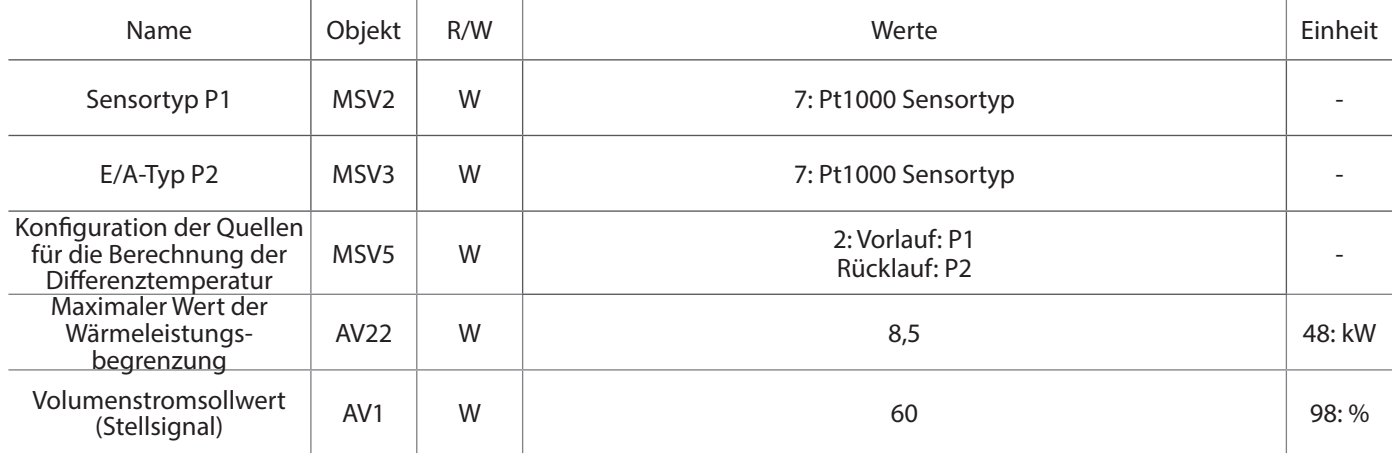

### Anwendungsbeispiel 12 ∙ Steuerung der Mindest-DT und Begrenzung der Ausgangsleistung

**Beispiel** Kontrolle der Mindest-DT und Begrenzung der Ausgangsleistung am Endgerät. **Hinweis:** Erweitertes Setup – Gehen Sie vorsichtig vor, um keine Deadlocks zu erzeugen.

Objekt MSV2: Auswahl "7": Pt1000 als Sensortyp P1.

Objekt MSV3: Auswahl "**7**": Pt1000 als Sensortyp P2.

Objekt MSV5: Auswahl Sie "2": P1 für die Vorlauftemperatur und P2 für die Rücklauftemperatur.

Objekt AV24: Auswahl "**4,0**": Mindest-Differenztemperatur. Z. B. 4,0 (4,0 °K).

Objekt AV22: Auswahl "**8,5**´": Maximaler Wert der Wärmeleistungsbegrenzung. 0 in diesem Objekt schaltet die Funktion aus. Z. B. 8,5 (8,5 kW).

Objekt AV1: Das Eingangssignal kann von 0 bis 100 % nach dem Eingangssignal des GLT-Controllers variieren. Z. B. 60 (60 %).

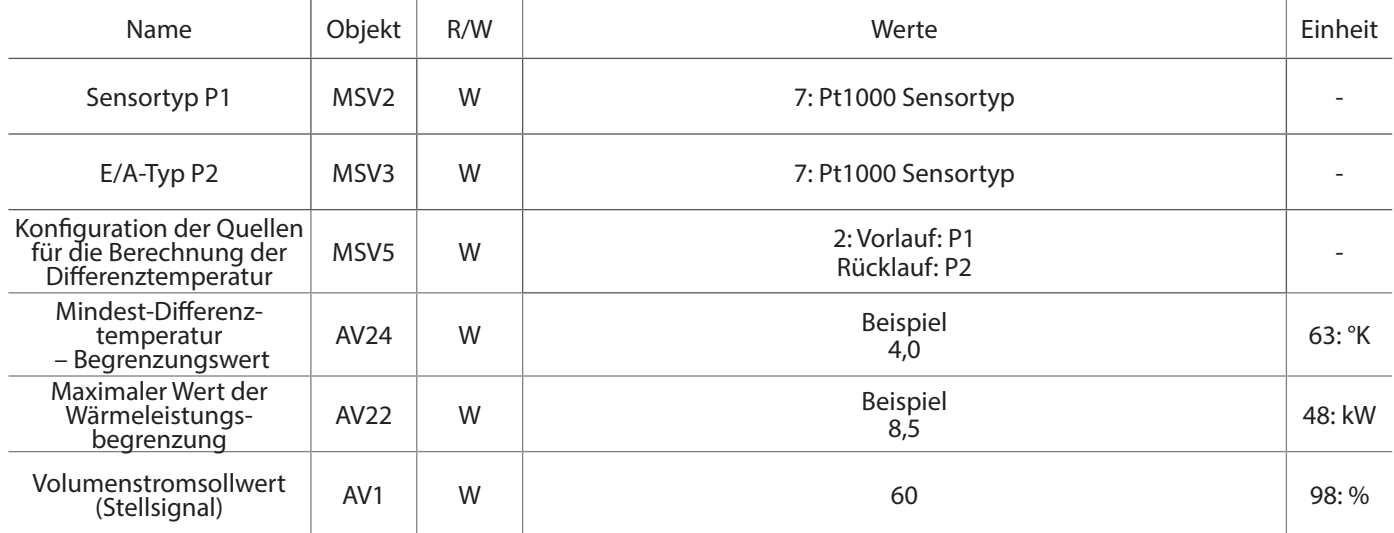

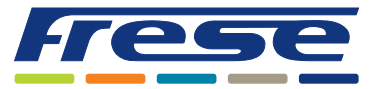

Energy-Serie, DN10-DN80 (DN100 Ultra) BACnet – Integrationsanleitung

### Anwendungsbeispiel 13 ∙Spülung mit vollem Volumenstrom

**Beispiel:** Spülung mit vollem Volumenstrom für 60 Minuten, alle 14 Tage. In diesem Beispiel ist das Ventil während des Spülvorgangs für die in Objekt AV36 definierte Zeit zu 100 % geöffnet und die Spülung wird nach der in Objekt AV35 angegebenen Zeit (Stunden) wiederholt.

#### Objekt AV35: Auswahl "336": Spülintervall in Stunden.

Objekt AV36: Auswahl "60": Die Zeit, während der das Ventil vollständig geöffnet ist, in Minuten.

Objekt AI9: Verbleibende Zeit bis zur Spülung (in Stunden) oder Ende der laufenden Spülung in Minuten.

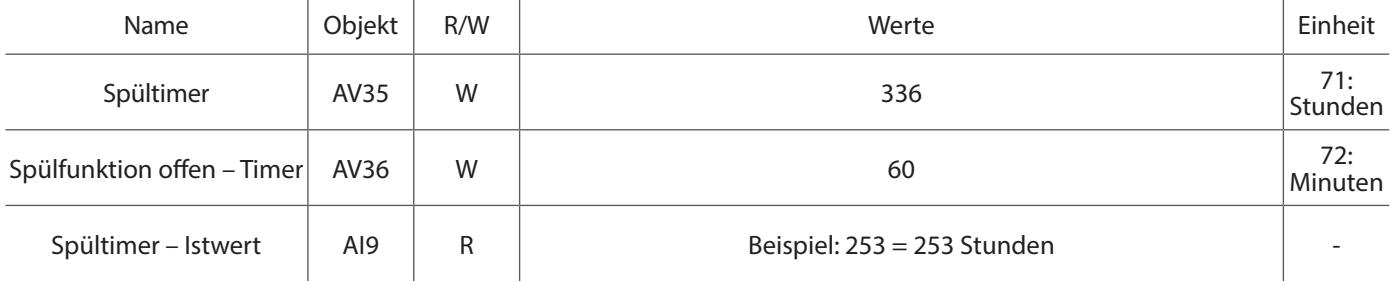

### Anwendungsbeispiel 14 ∙ Energiezähler

**Beispiel:** Messung des Energieverbrauchs

Objekt MSV2: Auswahl "7": Pt1000 als Sensortyp P1.

Objekt MSV3: Auswahl "**7**": Pt1000 als Sensortyp P2.

Objekt MSV5: Auswahl Sie "2": P1 für die Vorlauftemperatur und P2 für die Rücklauftemperatur.

Objekt DEV1: RTC-Zeit (ohne Batterie-Puffer)

Objekt AI20 : Dauer des Energiezählers in Stunden seit dem letzten Reset/Überlauf.

Objekt AI17: Energieverbrauch seit 00:00 – RTC muss so eingestellt sein, dass die Anzeige übereinstimmt.

Objekt AI18: Energieverbrauch in den letzten 24 Stunden.

Objekt AV34: Kontinuierlicher Energiezähler. 0 schreiben, um den Zähler zurückzusetzen.

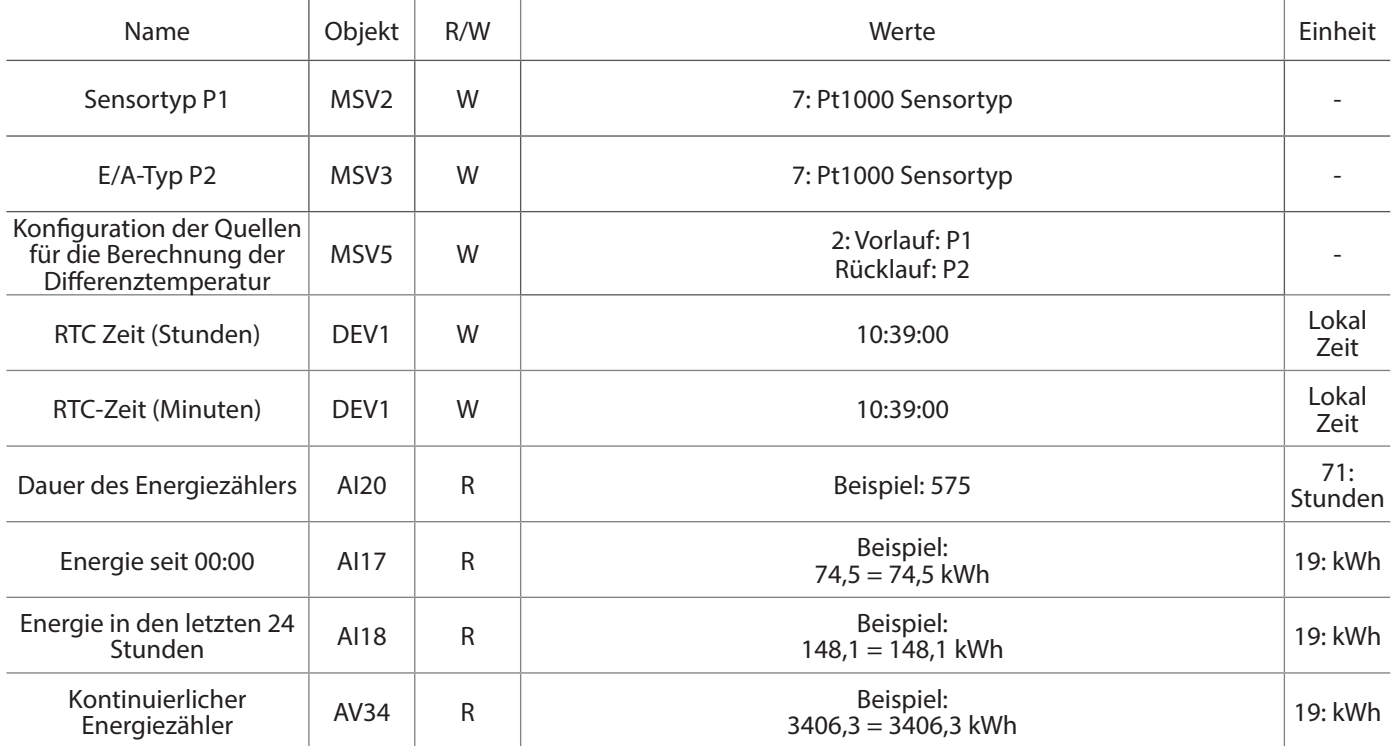

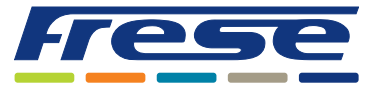

Energy-Serie, DN10-DN80 (DN100 Ultra) BACnet – Integrationsanleitung

 $\overline{1}$ 

 $\mathbf{r}$ 

### Anwendungsbeispiel 15 ∙ Statusobjekte

#### **Beispiel: Überwachung von Systemstatusobjekten**

 $\overline{1}$ 

BACnet BI3-BI8 liefert kombinierte Statuswerte.

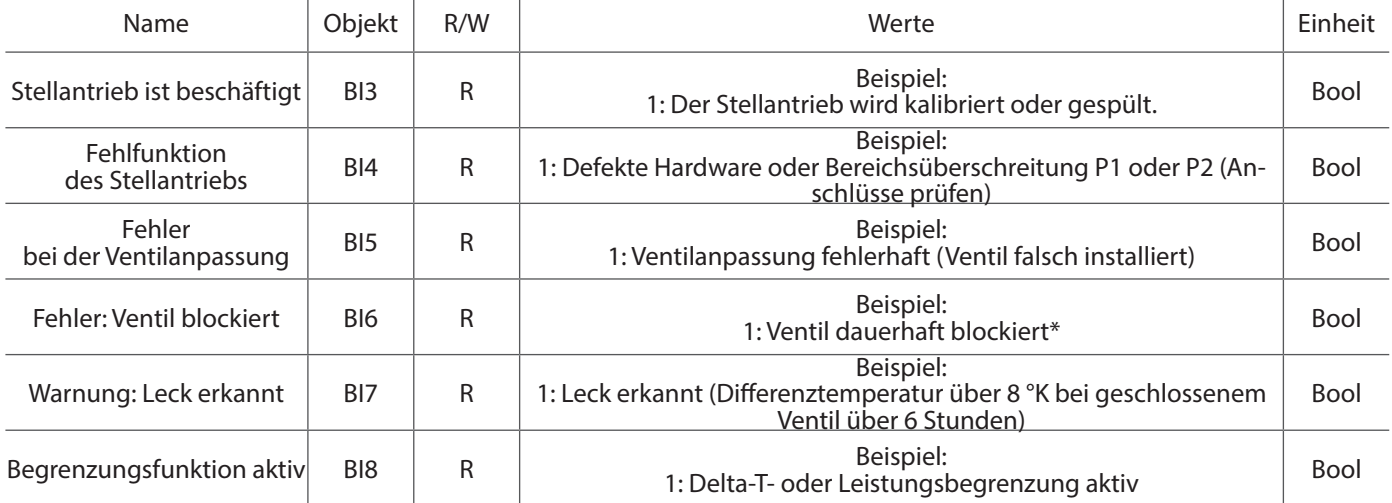

\* Bitte überprüfen Sie das Ventil manuell. Das Warnbit kann beispielsweise durch einen Leistungszyklus zurückgesetzt werden

### Anwendungsbeispiel 16 ∙ Heiz/Kühl Modus

**Beispiel:** Heizen, Kühlen oder Auto-Select können im Register ausgewählt werden .

#### Objekt MSV9: Ändern Sie den Heiz/Kühl Modus auf Kühlung

Die automatische Auswahl kann gewählt werden, damit der Stellantrieb erkennen kann, ob Kühlen oder Heizen wirksam ist. Der Auto-Select-Punkt liegt bei 25 °C für die Versorgung. Über 25 °C befindet sich der Stellantrieb im Heizbetrieb, unter 25 °C befindet sich der Stellantrieb im Kühlbetrieb..

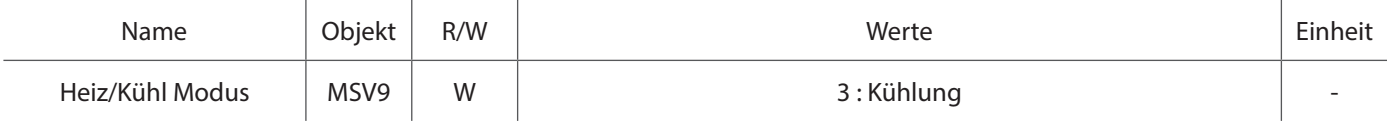

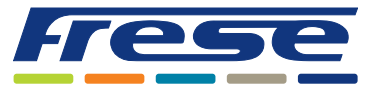

Energy-Serie, DN10-DN80 (DN100 Ultra) BACnet – Integrationsanleitung

### Anwendungsbeispiel 17 ∙ Analoge 0–10-V-Steuerung, mit DT-Messung

**Beispiel:** Nutzung von P1 für die analoge 0–10-V-Steuerung sowie von BACnet für Statusinformationen an die GLT. In der Werkseinstellung ist der Stellantrieb für die analoge Steuerung über den Analogeingang P1 konfiguriert. Z. B. 10 V an P1 ergibt ein zu 100 % geöffnetes Ventil.

Objekt MSV2: Einstellung "3": Ergibt einen 0-10-V-Eingang Objekt MSV4: Einstellung "11": Steuerung über 0-10 V P1. Objekt MSV5: Einstellung "7": Versorgung: Bus-Wert, Rücklauf: P2"

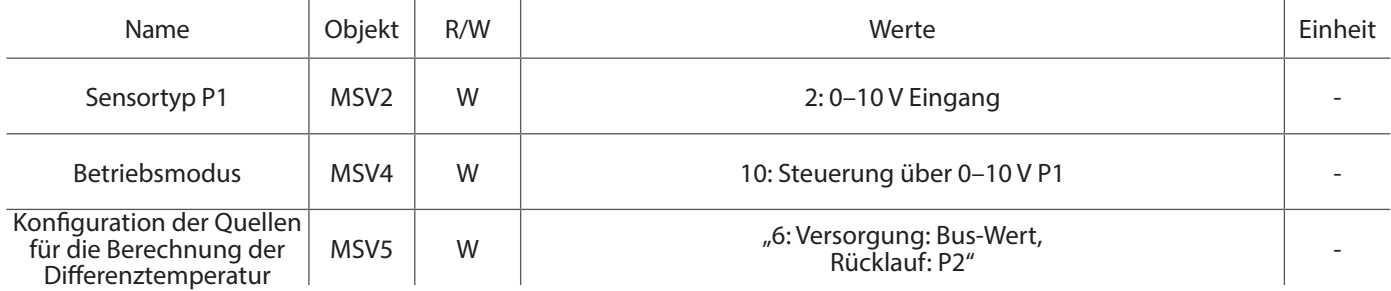

### Anwendungsbeispiel 18 ∙ Analoge 0–10-V-Steuerung & Rücklauftemperaturbegrenzung

**Beispiel:** Nutzung von P1 für die analoge 0–10-V-Steuerung, von P2 für die Rücklauftemperaturmessung sowie von BACnet für Statusinformationen an die GLT.

In der Werkseinstellung ist der Stellantrieb für die analoge Steuerung über den Analogeingang P1 konfiguriert. Z. B. 10 V an P1 ergibt ein zu 100 % geöffnetes Ventil.

Objekt MSV2: Einstellung "3": Ergibt einen 0-10-V-Eingang

Objekt MSV3: Auswahl "7": Pt1000 als Sensortyp P2

Objekt MSV4: Einstellung "11": Steuerung über 0-10 V P1.

Objekt MSV5: Einstellung "7": Versorgung: Bus-Wert, Rücklauf: P2"

Objekt AV23: Einstellung "**30**": Begrenzt die Rücklauftemperatur auf einen festen Wert von 30,0 °C.

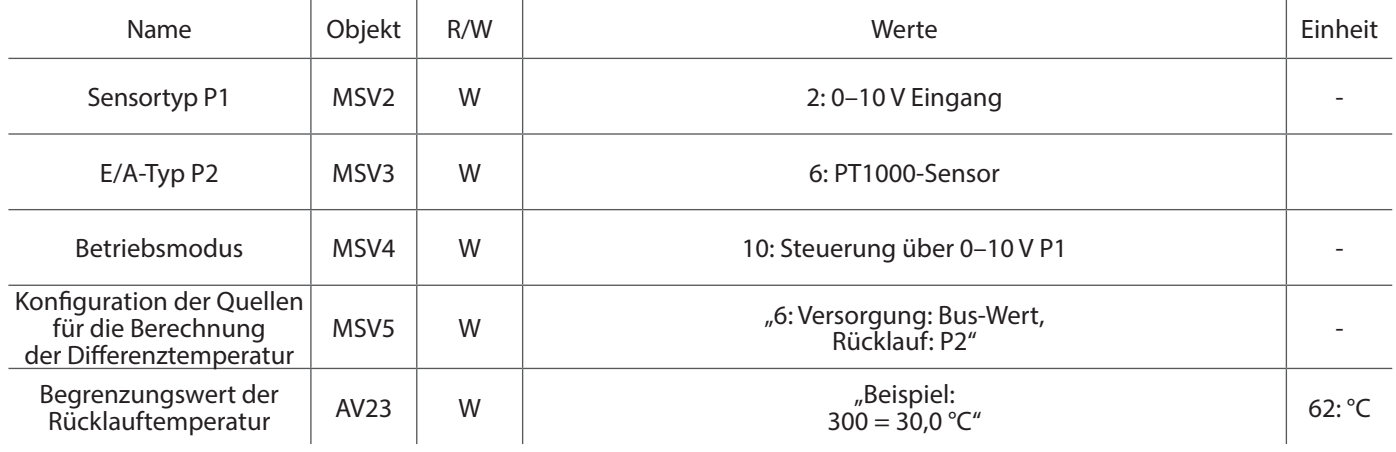

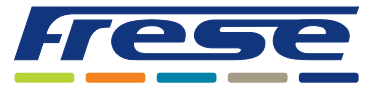

Energy-Serie, DN10-DN80 (DN100 Ultra) BACnet – Integrationsanleitung

### Anwendungsbeispiel 19 ∙ Steuerung der Raumtemperatur über BACnet mit DT-Begrenzung

**Beispiel:** Steuerung der Raumtemperatur über BACnet und DT-Begrenzung. Nutzung von P1 und P2 zur Messung der DT-Temperatur sowie von BACnet zur Steuerung der Raumtemperatur

Objekt MSV2: Auswahl "6": Pt1000 als Sensortyp P1.

Objekt MSV3: Auswahl "6": Pt1000 als Sensortyp P2.

Objekt MSV4: Einstellung "10": Steuerung auf der Basis der Raumtemperatur.

Objekt MSV10: Einstellung "0": Raumtemperaturquelle"

Objekt AV17: Tatsächliche Raumtemperatur

Objekt AV18: Einstellung "250": Stellt die Raumtemperatur auf 25,0 °C ein.

Objekt MSV5: Einstellung "6": Versorgung: Bus-Wert, Rücklauf: P2"

Objekt AV24: Einstellung "200": Stellt die minimale Differenztemperatur auf 20,0 °C ein.

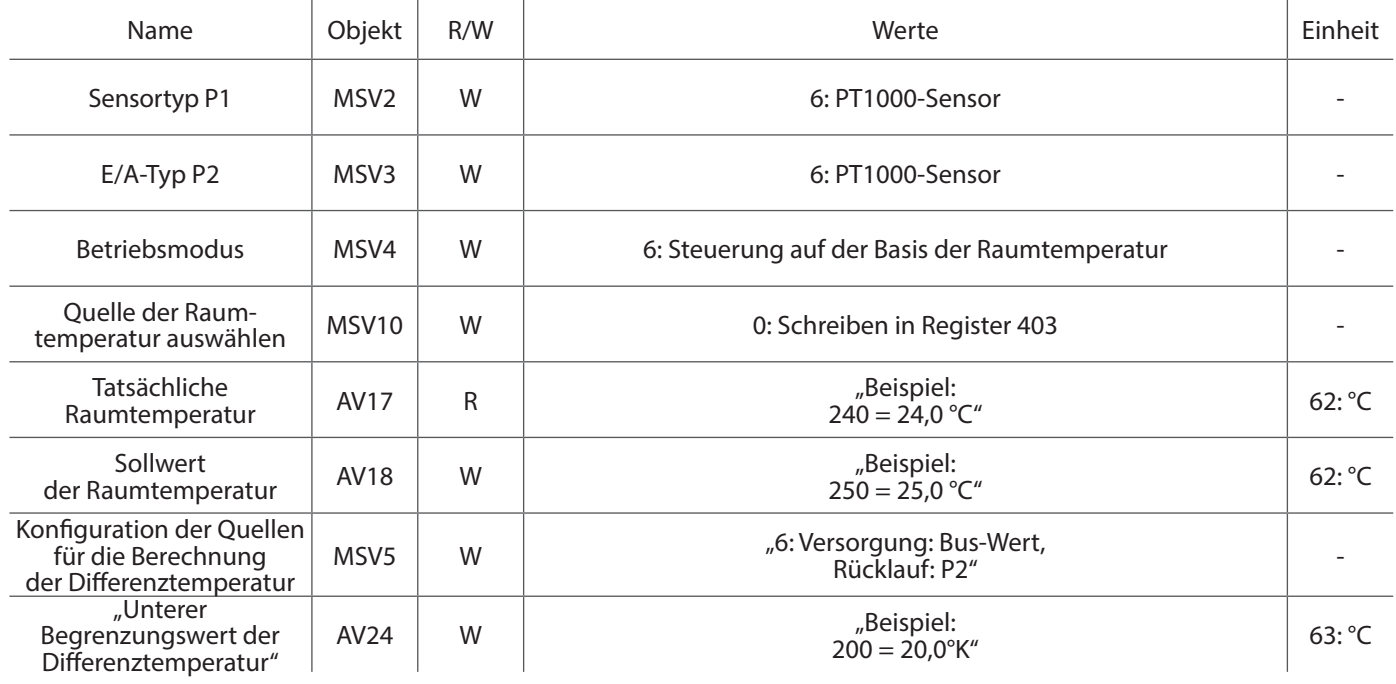

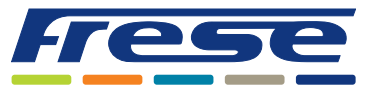

Energy-Serie, DN10-DN80 (DN100 Ultra) BACnet – Integrationsanleitung

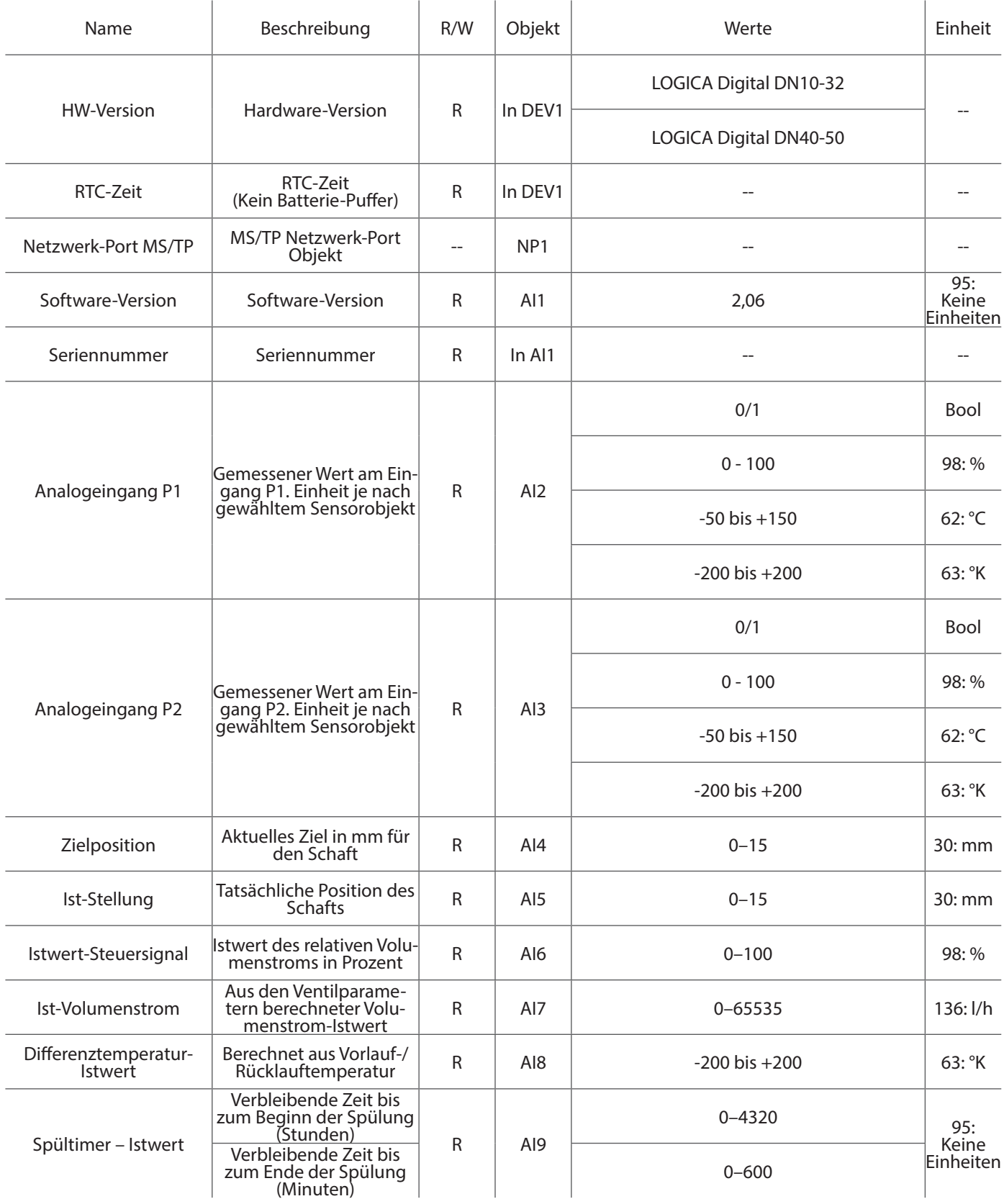

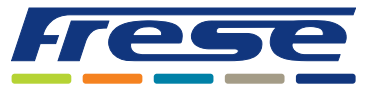

Energy-Serie, DN10-DN80 (DN100 Ultra) BACnet – Integrationsanleitung

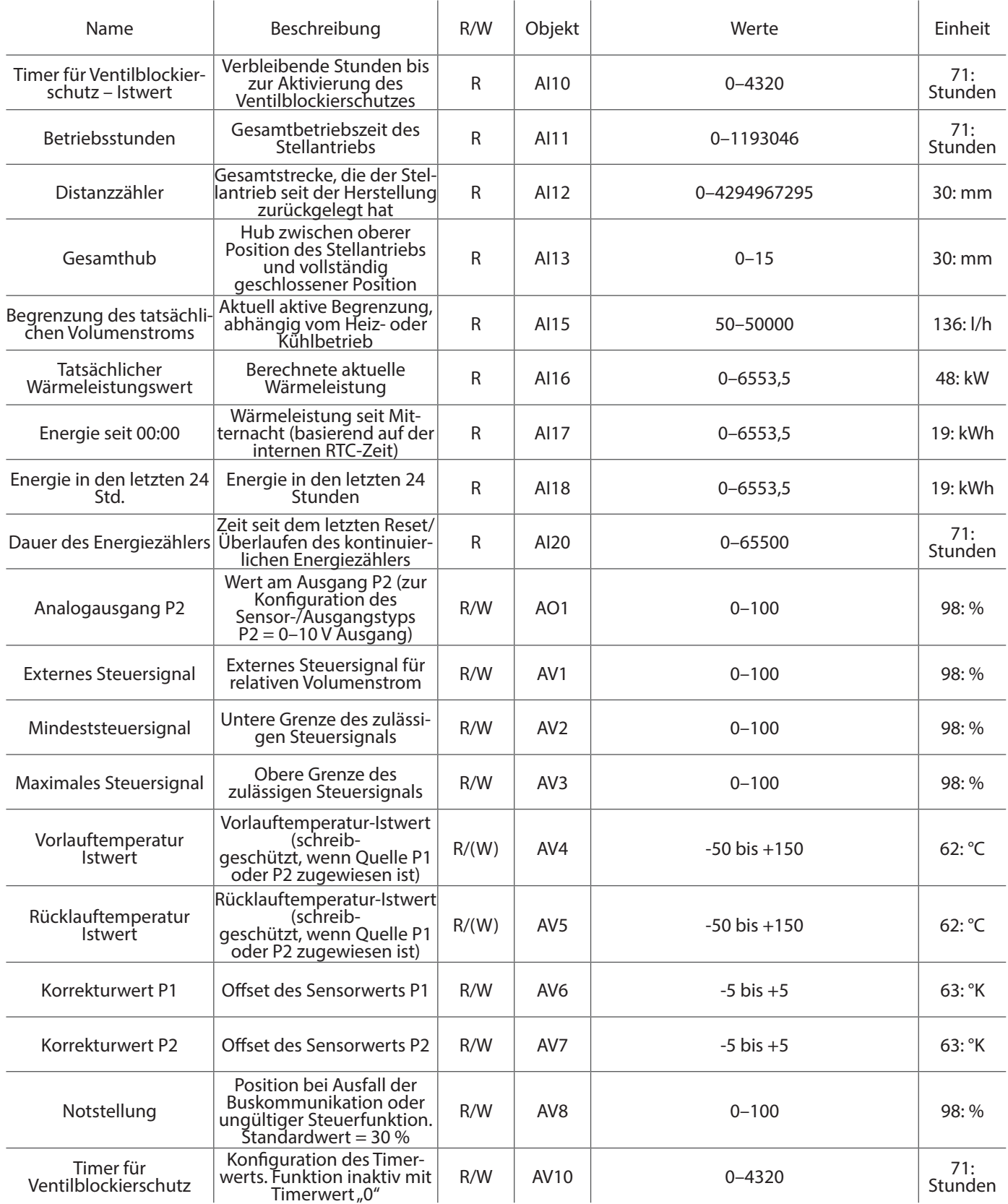

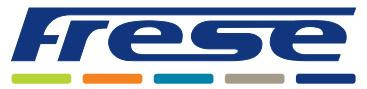

Energy-Serie, DN10-DN80 (DN100 Ultra) BACnet – Integrationsanleitung

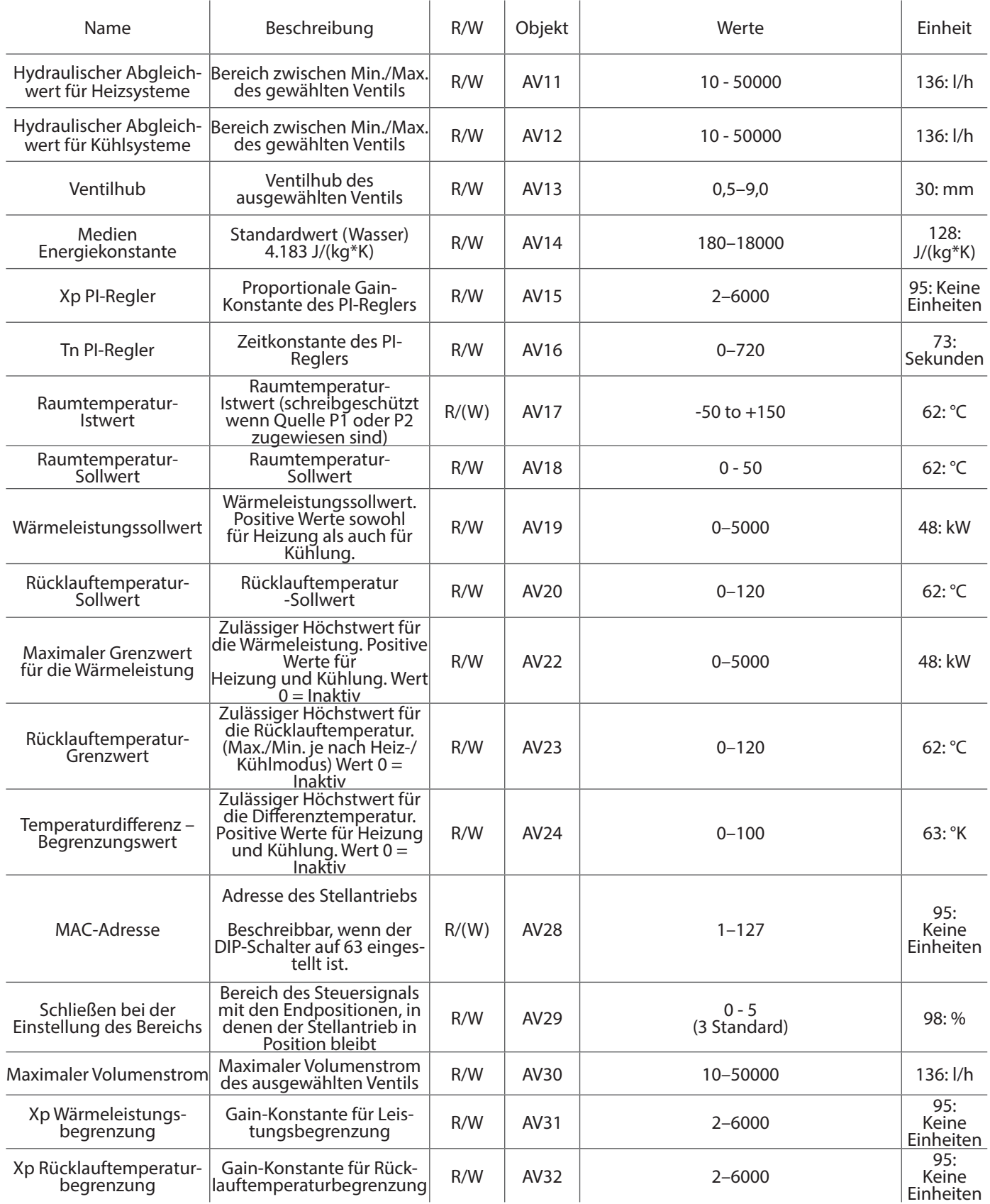

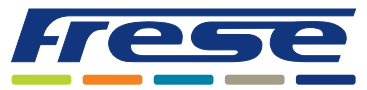

Energy-Serie, DN10-DN80 (DN100 Ultra) BACnet – Integrationsanleitung

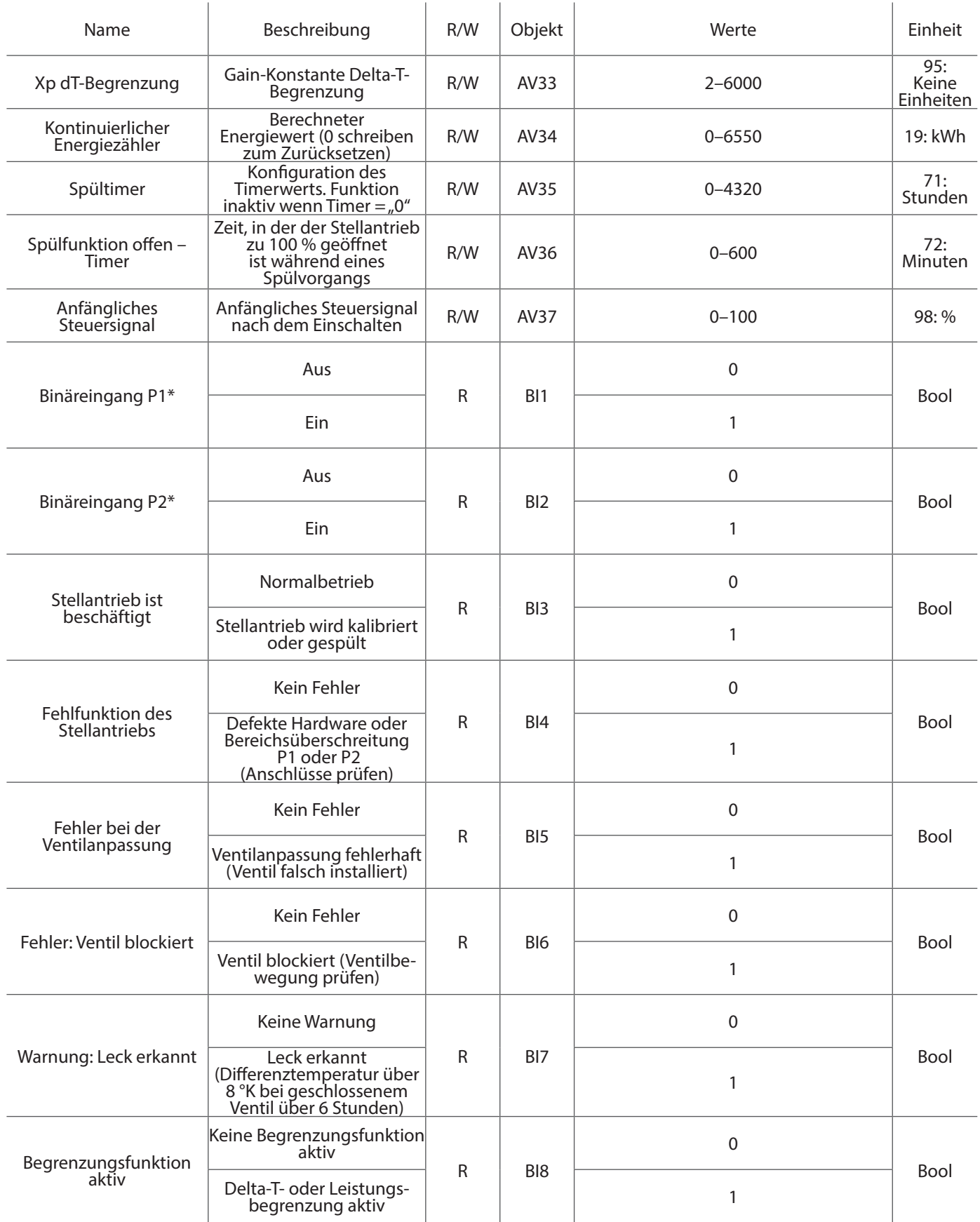

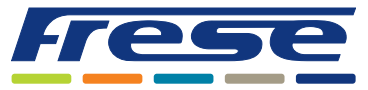

Energy-Serie, DN10-DN80 (DN100 Ultra) BACnet – Integrationsanleitung

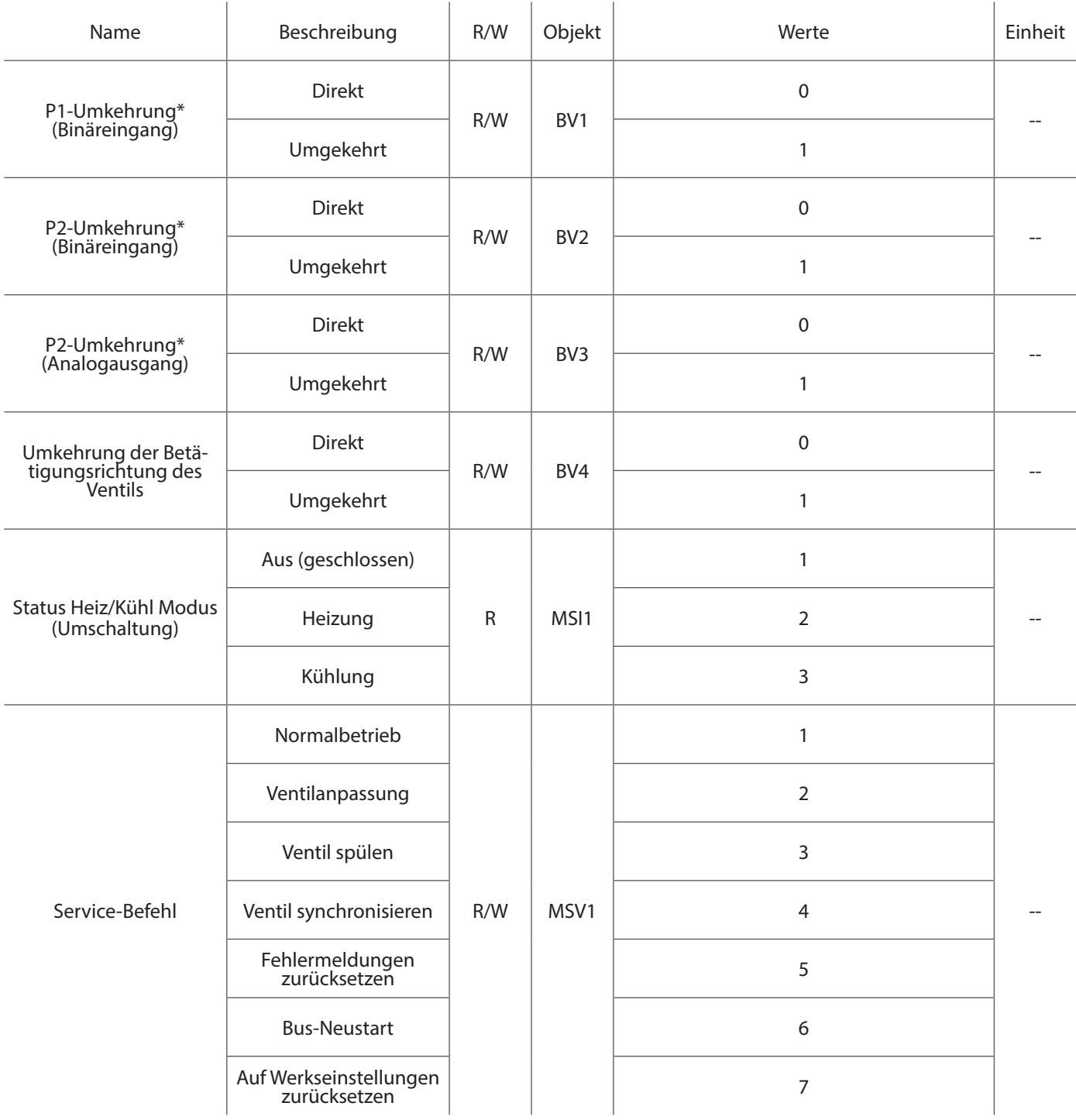

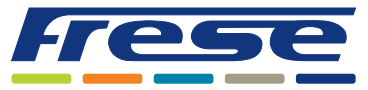

Energy-Serie, DN10-DN80 (DN100 Ultra) BACnet – Integrationsanleitung

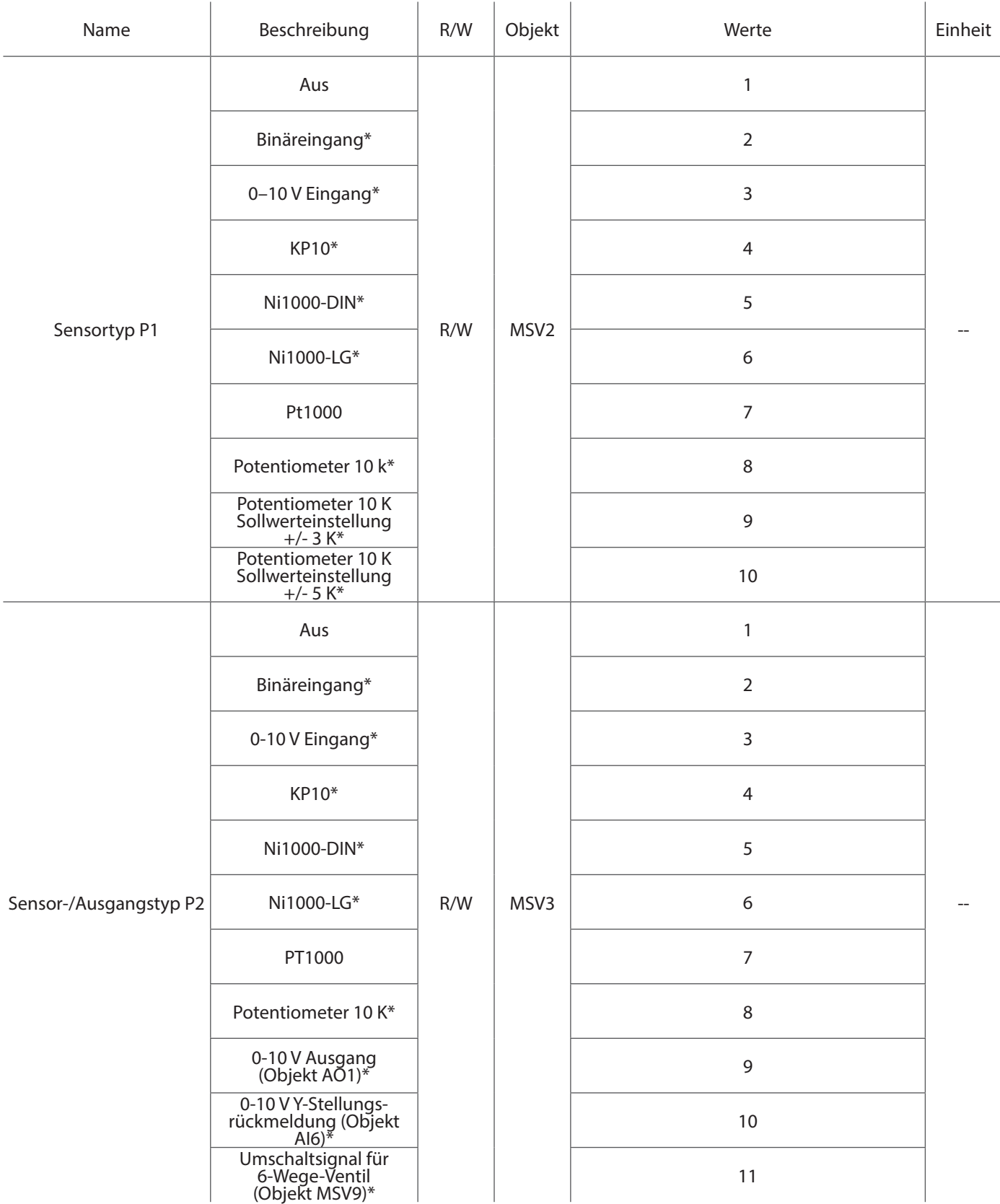

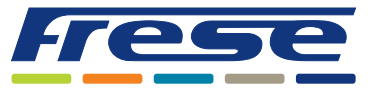

Energy-Serie, DN10-DN80 (DN100 Ultra) BACnet – Integrationsanleitung

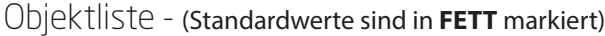

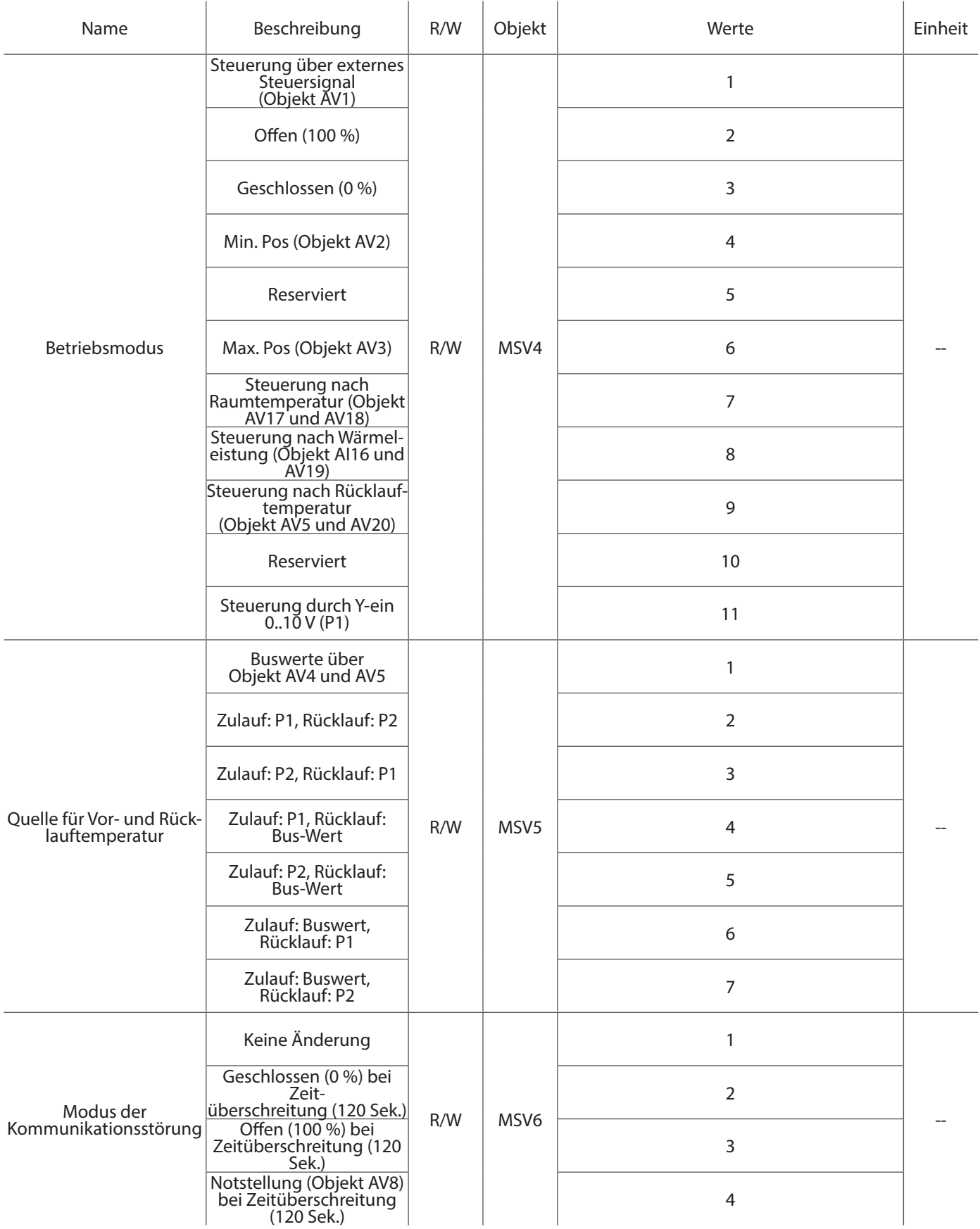

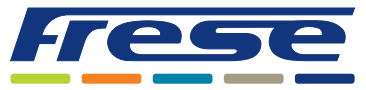

Energy-Serie, DN10-DN80 (DN100 Ultra) BACnet – Integrationsanleitung

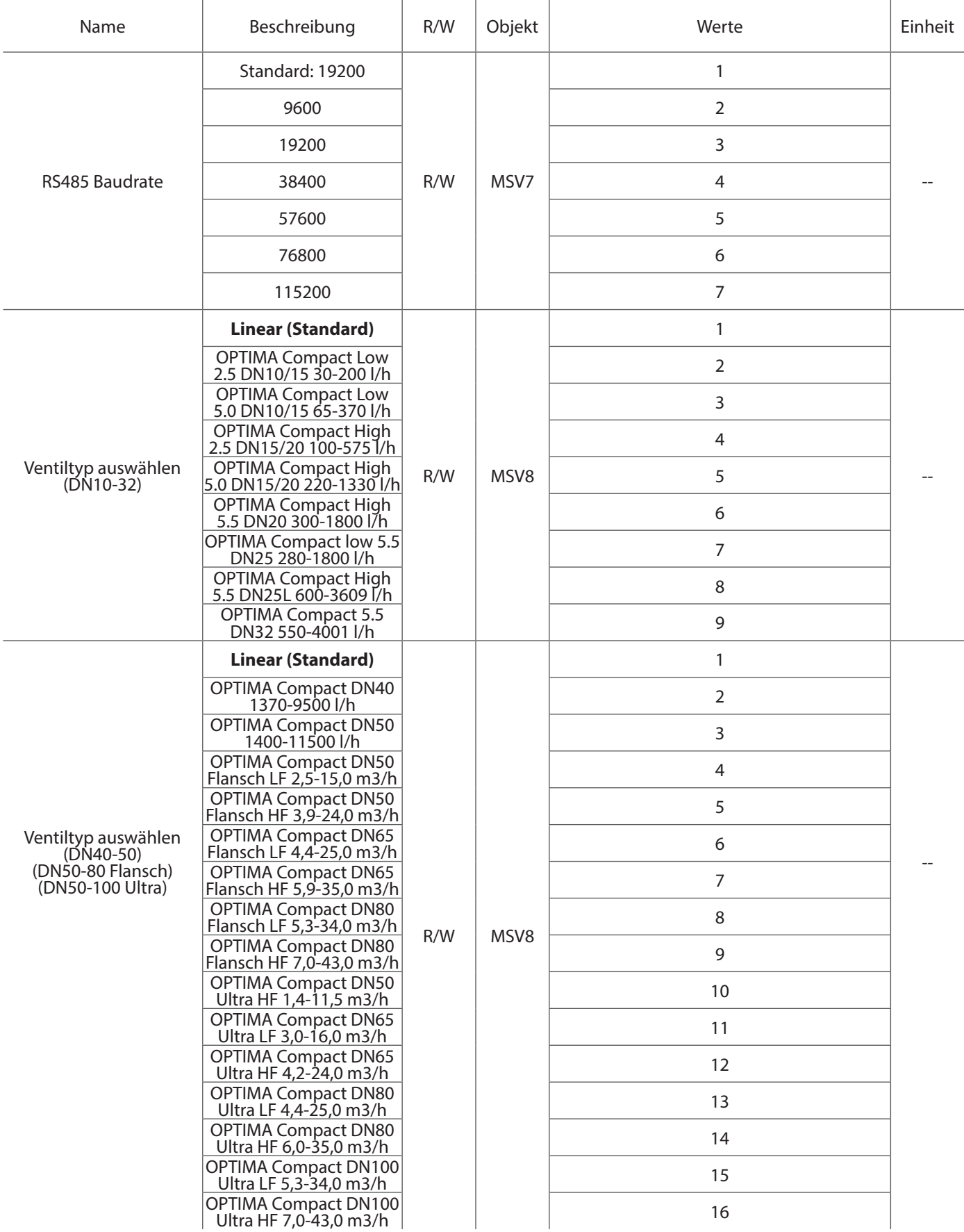

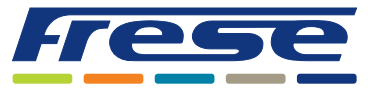

Energy-Serie, DN10-DN80 (DN100 Ultra) BACnet – Integrationsanleitung

### Objektliste - (Standardwerte sind in **FETT** markiert)

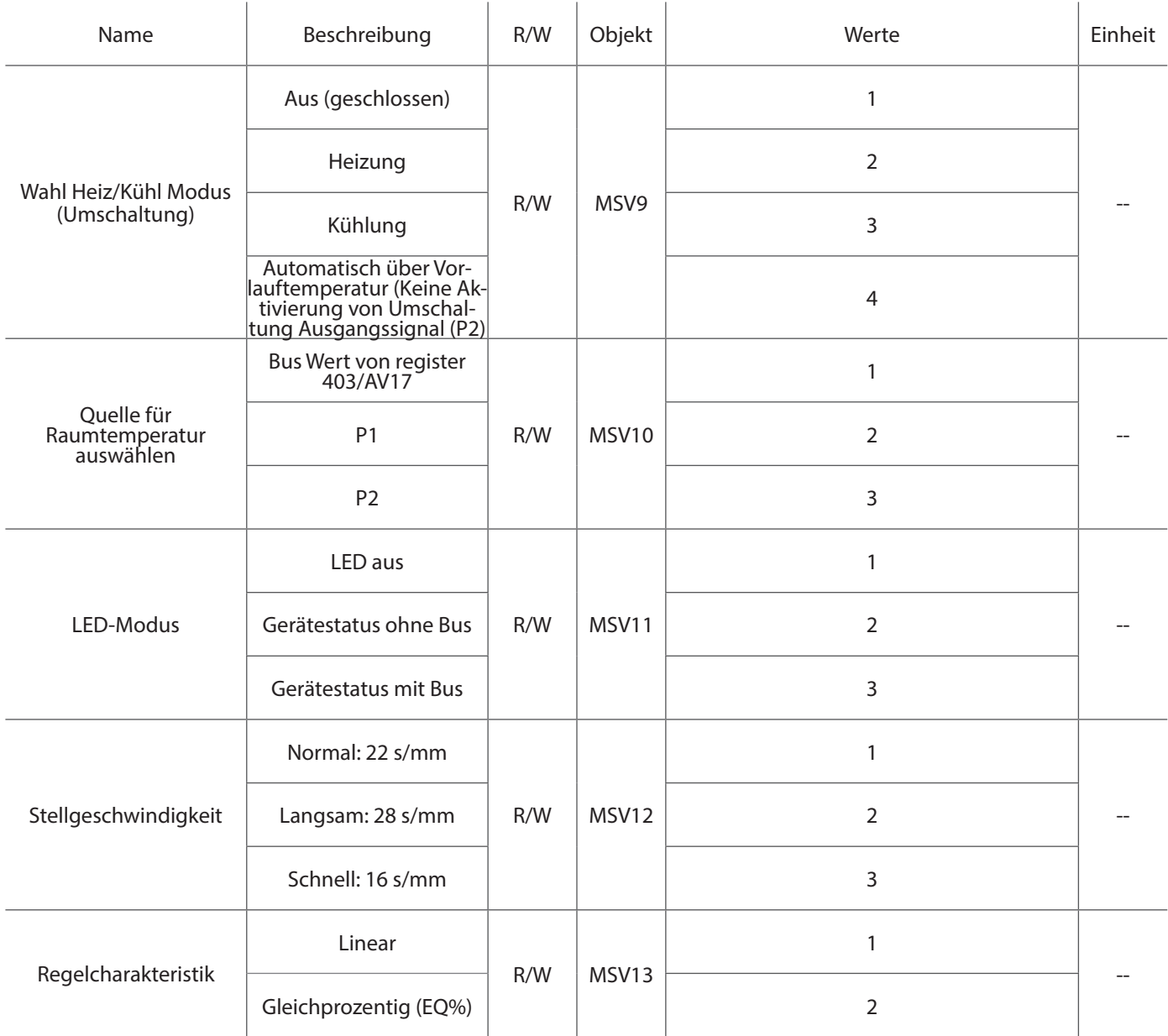

**\*Hinweis:**Die obige Objektliste und das Gerät können Objekteigenschaften aufweisen, die von Frese nicht unterstützt werden.

Frese Armaturen GmbH übernimmt keine Haftung für etwaige Fehler in Katalogen, Broschüren und anderen Drucksachen. Wir behalten uns das Recht vor, unsere Produkte ohne vorhergehende Ankündigung zu ändern. Dies gilt auch für bereits bestellte Produkte, sofern die bestehenden Spezifikationen durch die Änderung unbeeinflusst bleiben. Alle Warenzeichen in diesem Dokument sind Eigentum der Frese Armaturen GmbH. Alle Rechte vorbehalten.